## Анализ сетевого трафика

## Движение трафика

Трафик двигается между четырьмя основными участниками системы: Browser, WCS, WebServer (бэкенд) и SIP Server. Данные ходят по протоколам и портам, указанным в разделе [Архитектура](https://docs.flashphoner.com/pages/viewpage.action?pageId=9241051). Перечень портов, используемых по умолчанию находится в раздел[еЯдро сервера](https://docs.flashphoner.com/pages/viewpage.action?pageId=9241054). Используемые порты могут быть также изменены в файлах настройки.

На диаграмме показаны направления движения сигнального (синим цветом) и медиа (красным цветом) трафика. Защищенный трафик, например SRTP, HTTPS или RTMFP, нельзя расшифровать без знания ключей шифрования, но для локализации неисправности расшифровка трафика, как правило не требуется. Зачастую достаточно информации о его корректном прохождении между участниками схемы.

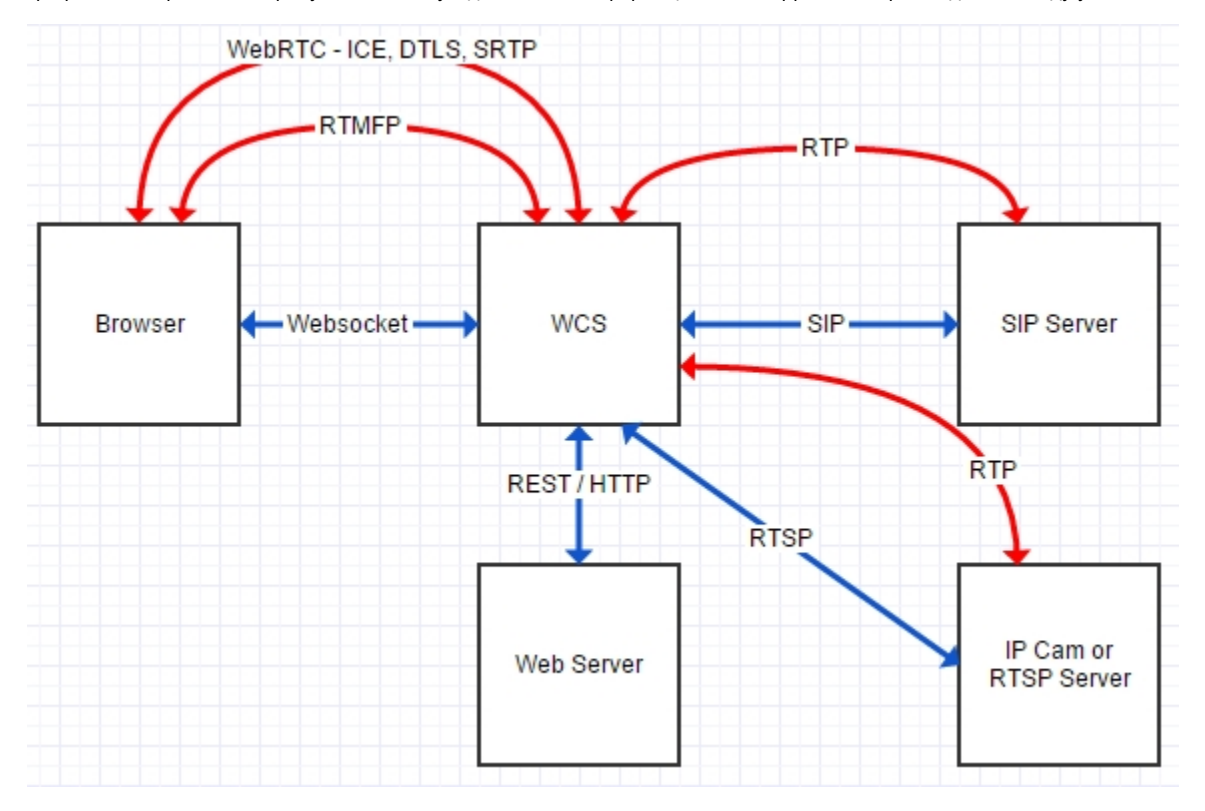

Таким образом, для корректной работы сервера должен корректно проходить следующий трафик:

- Websocket
- REST / HTTP
- $\cdot$  SIP
- WebRTC
- $\bullet$ ---- ICE
- ---- DTLS
- ---- SRTP • RTMFP
- 
- $\cdot$  RTP
- RTSP / RTP • RTMP
- HLS
- 

## Захват трафика

Чтобы снять трафик воспользуйтесь командой: tcpdump -i any -s 4096 -w log.pcap. Tcpdump позволяет записать весь трафик включая локальный REST HTTP, который по умолчанию идет на http://localhost:8081/apps/EchoApp. Для изменения этого адреса воспользуйтесь [настрой](https://docs.flashphoner.com/pages/viewpage.action?pageId=9241150) [ками приложений](https://docs.flashphoner.com/pages/viewpage.action?pageId=9241150) из [интерфейса командной строки.](https://docs.flashphoner.com/pages/viewpage.action?pageId=9241140)

## Фильтрация трафика

Для фильтрации дампов в Wireshark можно использовать следующие фильтры:

- sip
- websocket
- $\bullet$ ip.src==127.0.0.1 && tcp.dstport==8081

Последний фильтр используется для REST / HTTP трафика, который проходит локально через порт 8081 в случае обращения к локальному приложению EchoApp.